Jurnal ELTIKOM, Vol. 1 No.2, Desember 2017, Hal 71-83 ISSN 2598-3245 (Print), ISSN 2598-3288 (Online) Tersedia Online di http://eltikom.poliban.ac.id

# **MEMBANGUN THIRD PERSON GAME 3D DENGAN UNITY BERLATAR BUDAYA LOKAL**

## **Agus SBN1), Khairani 2)**

<sup>1, 2)</sup> Politeknik Negeri Banjarmasin e-mail: agus\_sbn@poliban.ac.id<sup>1)</sup>, khairjp54@gmail.com<sup>2)</sup>

#### *ABSTRACT*

*One factor that makes game 2D and 3D become developing faster is the game engine. Not only for PC, but for mobile too. One of the developer is UNITY game engine. First step to create a game is create a model for player, in this case we make bekantan as the player moder with Politeknik Negeri Banjarmasin as a background. To create battle area using Blender. For make natural, the enemy used AI (Artificial Intelligence) that wil attack player if was is the spesific area. This Unity using C# using monodevelop editor. Game running well using PC platform. At the first run, tha monitor show flash screen and continue with main menu. The main menu has paly, setting, help and exit. If play pressed, game will run. Set-ting used for configure game. Help to get info about game. The enemy AI run well. The enemy will attack the player if the distance in area for attack. If player attack by enemy until bar health empty, the player will lost and game over. In other case, if the player can shoot enemy until health bar zero, the player win.*

*Keywords: unity, thirt person game, bekantan robot, blender*

#### *ABSTRAK*

*Game engine merupakan salah satu faktor yang berperan besar dalam perkembangan teknologi game 2D maupun 3D,baik PC maupun mobile, salah satunya adalah UNITY. Tahapan awal pembuatan game adalah pembuatan model karakter robot berbentuk bekantan dengan latar belakang arena Politeknik Negeri Banjarmasin. Untuk arena, digunakan software 3D Blender yang akan di gabung ke UNITY. Agar hidup, maka musuh akan dipasang sebuah AI (Artificial intelli-gence) yang akan otomatis menyerang pemain pada jarak tertentu. Coding Unity yang digunakan menggunakan script C# dengan editor Monodevelop. Game yang dibangun berjalan dengan cukup baik pada platform yang diinginkan yaitu PC (Personal Computer). Pada saat game dijalankan pemain akan melihat splash screen Unity dan dilanjutkan dengan tampi-lan menu utama. Pada menu utama terdapat pilihan Play, Setting, Help, dan Exit. Saat pemain menekan tombol "Play" maka game akan dimulai, menu "Setting" berfungsi untuk melakukan pengaturan dalam game, menu " Help" berfungsi untuk memberikan informasi dalam menjalankan game, dan menu exit untuk keluar dari game. AI yang dibuat berfungsi dengan baik. AI akan menyerang mengejar dan menyerang pemain pada jarak tertentu, dan ketika pemain terkena se-rangan maka Health bar pemain akan berkurang. Sebaliknya, jika pemain berhasil menembak AI hingga health bar habis, pemain akan menang.*

*Kata Kunci: unity, third person game, robot bekantan, blender*

#### I. PENDAHULUAN

erkembangan teknologi game dari zaman dulu sampai sekarang dapat dikatakan sangat mengesankan. Pada awal perkembangan game, game hanya digunakan untuk kepentingan simulasi latihan militer. Lama-kelamaan game mulai populer dipasaran, dan sekarang jutaan bahkan hampir seluruh orang di dunia memainkan game. Banyak game yang bisa mengembangkan kreatifitas seseorang, sebagai bahan latihan, atau simulasi pendidikan. Komponen dari game itu sendiri yaitu tujuan, aturan, tantangan dan interaksi. P

Game engine berperan besar dalam perkembangan teknologi game. Game engine merupakan sebuah software yang membantu para developer dalam pembuatan game. Salah satu game engine yang sedang populer saat ini yaitu unity. Setelah mulai diluncurkan gratis pada april 2012, game engine ini telah mencapai popularitas tertinggi dengan lebih dari 1 juta developer terdaftar diseluruh dunia. Dengan unity kita dapat membangun game 3D maupun 2D dengan mudah.

Dengan adanya game engine di atas maka dilakukanlah penelitian untuk membangun "Membangun Third Person Game 3d Dengan Unity Berlatar Budaya Lokal".

## II. METODOLOGI PENELITIAN

#### *A. Skenario*

Game ini menceritakan tentang sebuah menara "Visual Machine" yang tiba-tiba muncul di lapangan POLIBAN. Menara ini membuat orang disekitarnya akan mengalami halusinasi dan membuat orang menjadi mengkhayalkan sesuatu yang aneh. Untuk keluar dari halusinasi mereka harus menghancurkan tower itu.

#### *B. Gameplay*

Game ini mengharuskan pemain untuk mencapai tujuan dalam game ini. Dalam permainan, Karakter dapat bergerak dengan cara berjalan atau berlari, untuk mode serangan terdapat dua mode yang dapat digunakan, yaitu mode serangan jarak jauh dan serangan jarak dekat. Untuk senjata jarak dekat terdapat 2 senjata yang dapat digunakan yang akan didapatkan seiring berjalannya game.

Karakter musuh pada game ini menggunakan sistem AI (Artificial Intelligence) yang memungkinkan karakter musuh akan bergerak dan menyerang otomatis jika pemain berada pada jarak tertentu dari musuh. Game dinyatakan "Game Over" jika parameter HP (Health Point) pada karakter bernilai "0".

Pemain akan dianggap menang jika pemain berhasil mengalahkan boss yang akan muncul jika pemain berhasil memenuhi kondisi yang ada. Kondisi tersebut adalah pemain harus mengalahkan paling sedikit 10 musuh yang ada pada game.

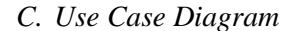

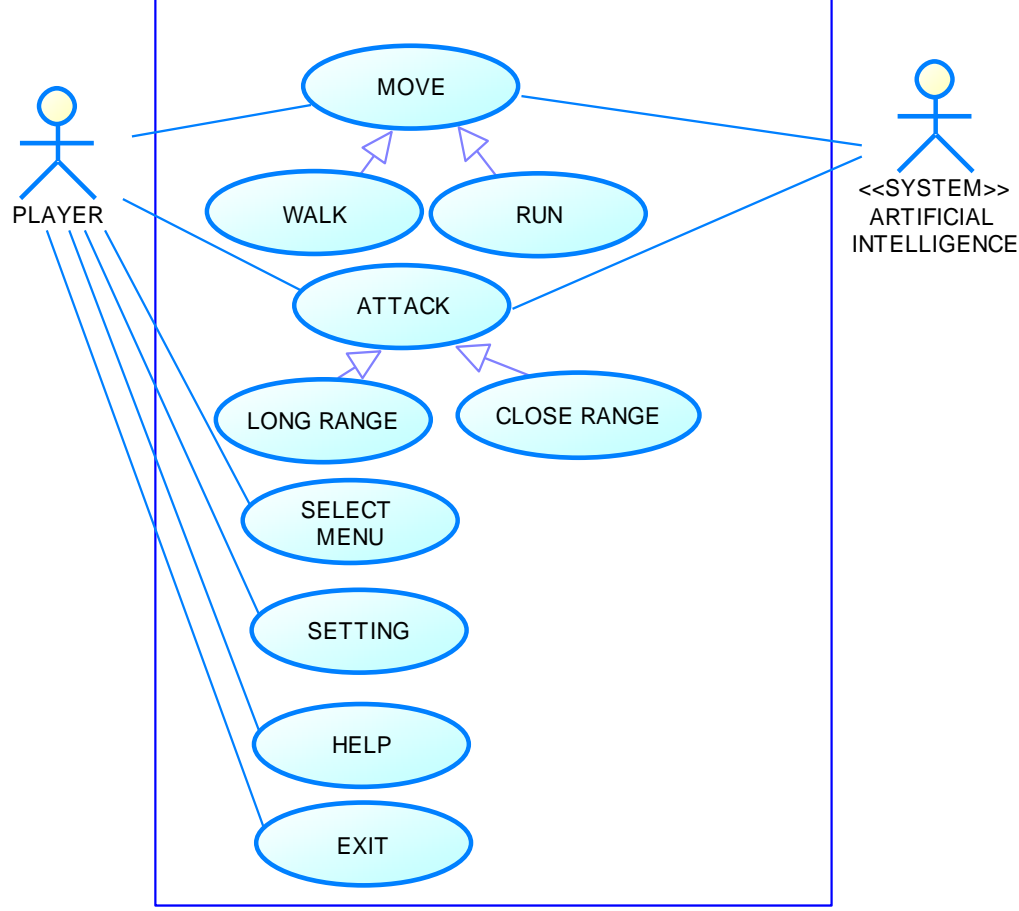

Gambar 1. Use Case Diagram

Dalam use case diatas terdapat dua aktor yaitu "Player" dan "AI (Artificaial Intellegence)". Player

dapat bergerak dan menyerang dan juga karakter dapat memilih menu "Setting", "Help" dan "Exit". Sama seperti Player, AI juga bisa bergerak dan menyerang tetapi tidak dapat memilih menu "Setting", "Help" dan "Exit.

*D. Desain Main Menu*

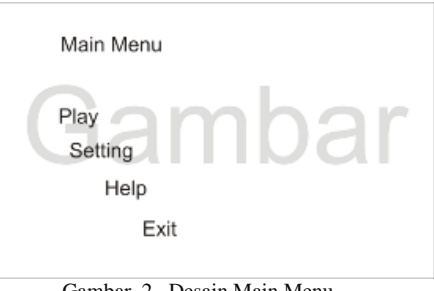

Gambar 2. Desain Main Menu

Desain menu terdiri atas play untuk memainkan game, setting untuk masuk ke menu setting, help untuk meminta bantuan dan exit untuk keluar dari program. Menu ini akan muncul pertama kali setelah program di jalankan.

## *E. Desain Map*

Game ini menggunakan denah Politeknik Negeri Banjarmasin. Berikut adalah desain denah pada game ini yang terdapat dalam

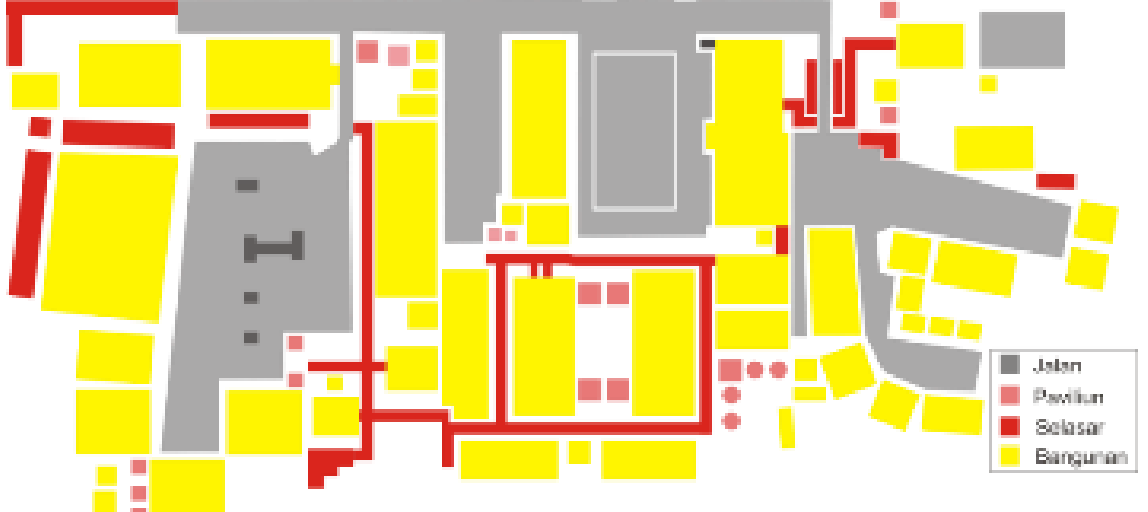

Gambar 3. Desain MAP

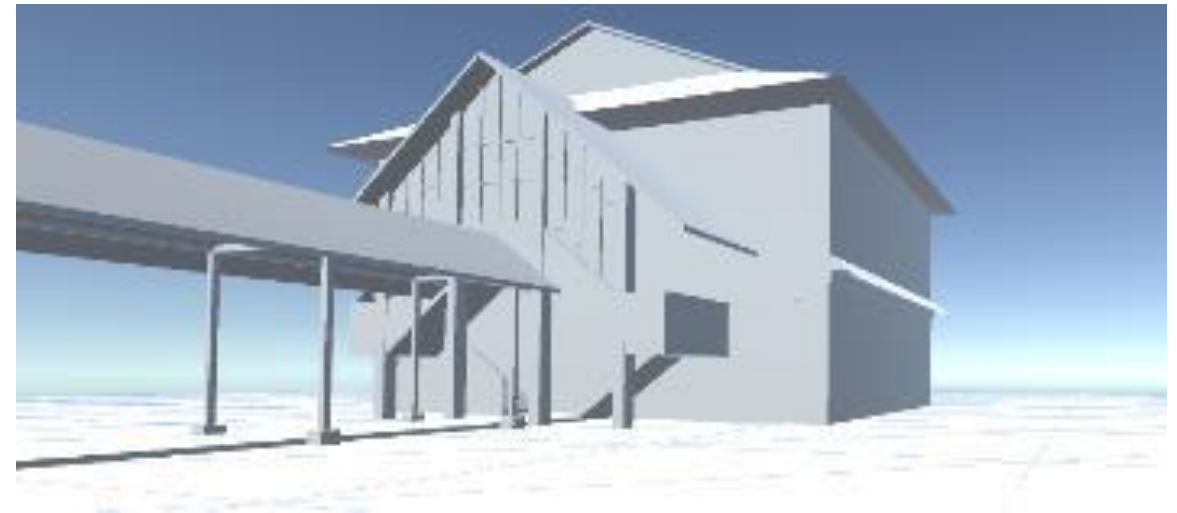

Gambar 4. Desain Terrain

Pada gambar 3, desain map adalah desain peta tampak dari atas, tentang area permainan yang dapat dijalankan oleh player. Jika keluar dari area itu maka player akan tertabrak dinding dan tidak dapat melanjutkan gerakannya, Sedangankan gambar 4, berisi terrain yang merupakan bentuk-bentuk bangunan yang akan di pasang di dalam game.

### *F. Desain Karakter Pemain*

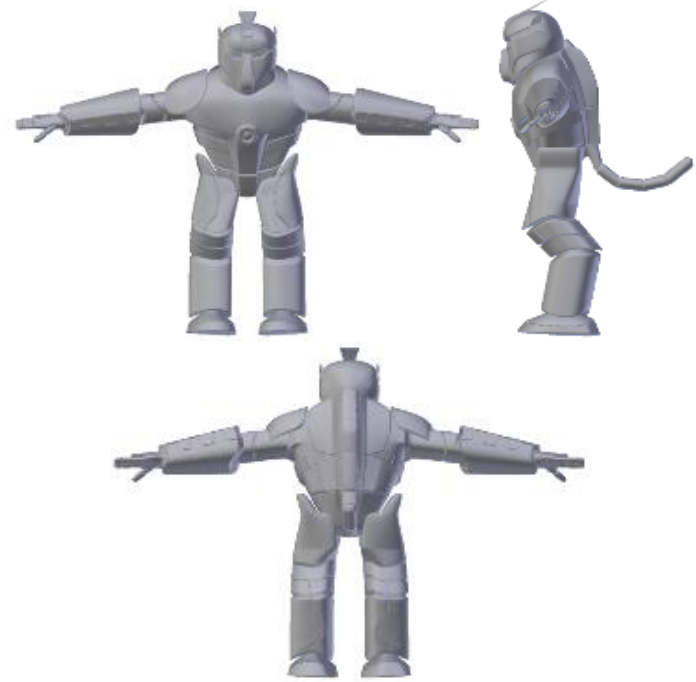

Gambar 5. Desain Karakter Bekantan

Karakter utama pada game ini yaitu robot bekantan. Pada gambar 5, adalah penampakan robot bekantan tampak depan, samping dan belakang. Robot ini didesain menggunakan blender untuk membentuk karakter seperti bekantan.

#### *G. Desain Karakter Musuh*

Inilah desain karakter musuh

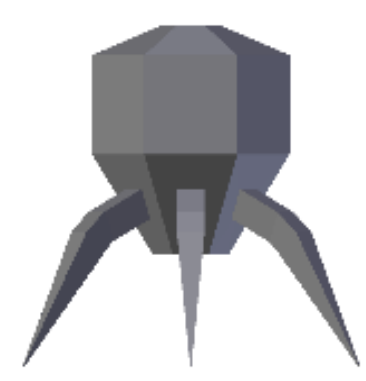

Gambar 6. Desain Karakter Musuh

Gambar 6 adalah gambar karakter musuh yang didesain seperti laba-laba yang akan menyerang player jika berada dalam area yang sudah didtentukan.

## *H. Desain Senjata*

Senjata pada game ini menggunakan senjata jarak jauh dan jarak dekat. Pada senjata jarak dekat

senjata ini mengambil inspirasi dari beberapa senjata tradisional Indonesia.

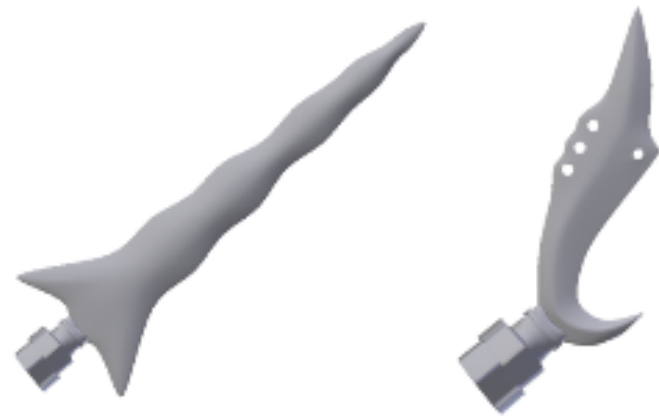

Gambar 7. Desain Senjata Karakter

### *I. Tahapan Penelitian*

*1) Riset dan Penyusunan Konsep Dasar*

Pada tahap ini ide dasar, objektif, tema, target audience, teknologi, media (platform), serta berbagai batasan lain dirumuskan. Tahapan riset ini menjadi sebuah tahapan krusial, berbagai elemen dasar dari sebuah game disusun di sini.

*2) Perumusan Gameplay*

Pada tahap ini para game designer merumuskan gameplay/gamechanic yang akan digunakan dalam sebuah game. Gameplay adalah pola, aturan, atau mekanisme yang mengatur bagaimana proses interaksi pemain dengan game yang diciptakan. Gameplay ini juga mengatur bagaimana seorang pemain bisa memenuhi objektif dari game dan mendapatkan pengalaman bermain yang menyenangkan.

*3) Penyusunan Asset dan Level Desain*

Tahapan ini fokus pada penyusunan konsep dari semua karakter serta asset (termasuk suara/musik) yang diperlukan. Pada saat yang sama tim juga mulai melakukan Level Design atau pengelompokkan tingkat kesulitan serta berbagai asset yang tepat pada tiap level (jika ada lebih dari 1 level) agar game tersebut bisa menghadirkan pengalaman bermain yang optimal.

*4) Test Play*

Pada tahapan ini sebuah prototype/dummy dihadirkan untuk menguji gameplay serta berbagai konsep yang telah tersusun, baik dalam tiap level maupun secara keseluruhan, serta melakukan berbagai perbaikan yang diperlukan.

*5) Development*

Pada tahap ini seluruh konsep (karakter dan asset) yang sebelumnya telah tersusun mulai dikembangkan secara penuh, game engine mulai dikembangkan, dan semua elemen mulai dipadukan.

*6) Alpha/close beta test*

Fokus utama pada tahap ini adalah untuk mengetahui apakah semua komponen utama dari game telah mampu memberikan user experience seperti yang diharapkan sekaligus juga untuk mendeteksi adanya masalah teknis yang belum terdeteksi pada tahapan sebelumnya.

## *J. Proses Pembuatan*

#### *K. Modelling*

Dalam membangun sebuah game, dibutuhkan berbagai macam model. Terdapat berbagai macam aplikasi modelling yang dapat digunakan untuk membuat model, blender salah satunya. Blender adalah salah satu program modelling yang sering digunakan dalam pembuatan model baik untuk game maupun untuk film animasi.

#### *1) Modelling Pemain Utama.*

Dalam membangun sebuah game, dibutuhkan berbagai macam model. Terdapat berbagai macam

aplikasi modelling yang dapat digunakan untuk membuat model, blender salah satunya. Berikut adalah proses pembuatan karakter pada game ini.

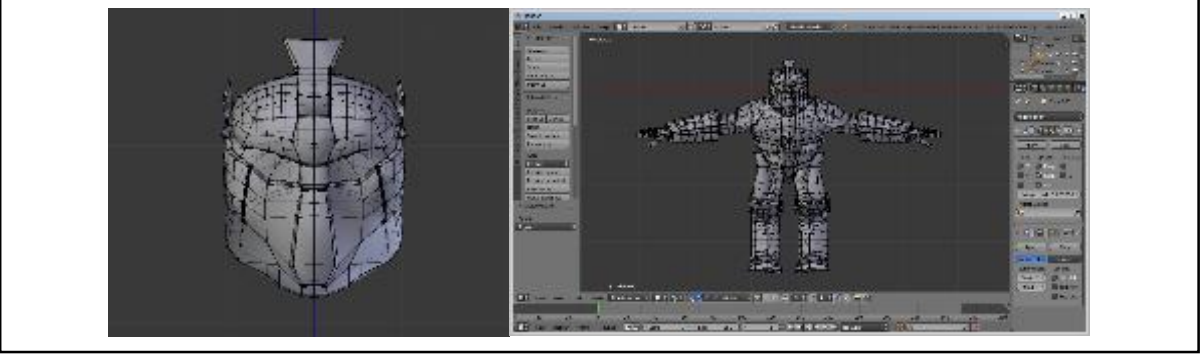

Gambar 8. Proses *Modelling* Karakter

Sebelah kiri adalah pemodelan wajah player. Sedangkan di kanan adalah model keseluruhan player.

*2) Modelling Bangunan*

Dan ini adalah proses pembuatan bangunan pada game ini

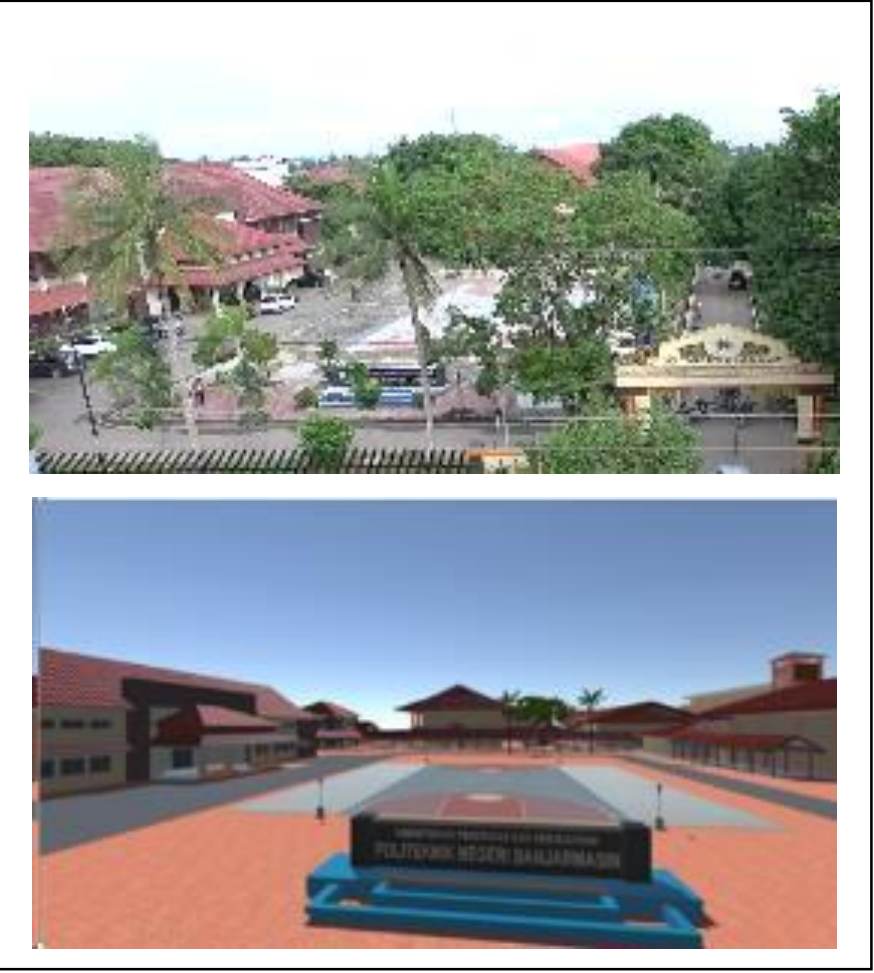

Gambar 9. Proses *Modelling* Bangunan

Pada gambar 9 kiri, adalah suasana real kampus POLIBAN tampak dari depan. Sedangkan gambar disebelah kanan adalah hasil pemodelan arena untuk game.

## *3) Rigging*

Berikut adalah proses pemberian tulang pada karakter agar karakter dapat digerakkan

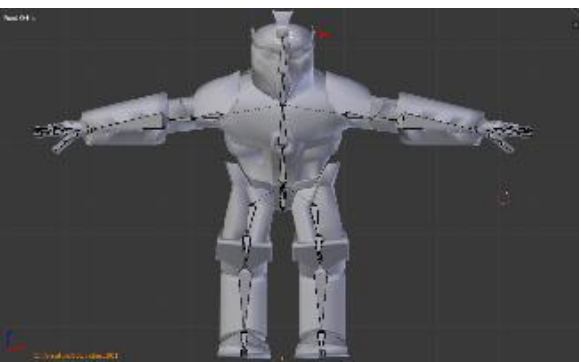

Gambar 10. Proses *Rigging* Karakter

Rigging yang dipasang pada player utama tersusun seperti manusia pada umumnya. Ada dua tangan, dua kaki dan gerakan kepala.

## *L. Pembuatan Animasi*

Berikut adalah proses pembuatan animasi yang akan menjadi dasar pergerakan karakter.

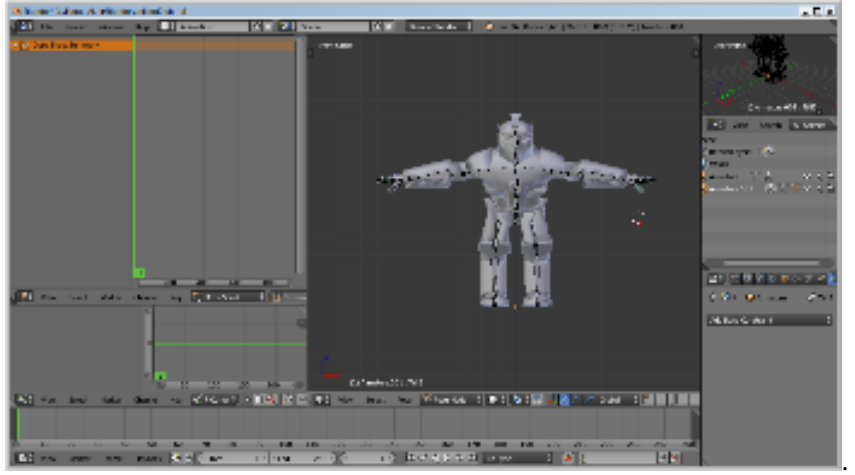

Gambar 11. Proses Pembuatan Animasi

Pada bagian ini, bagian-bagian karakter yang bergerak di desain animasinya. Misalkan untuk berjalan, maka gerakan kaki bergantian kiri dan kanan di desain disini. Begitujuga untuk berlari dan menmbak.

## *M. New Project Unity*

Berikutnya adalah proses pengaplikasian *asset* kedalam game.

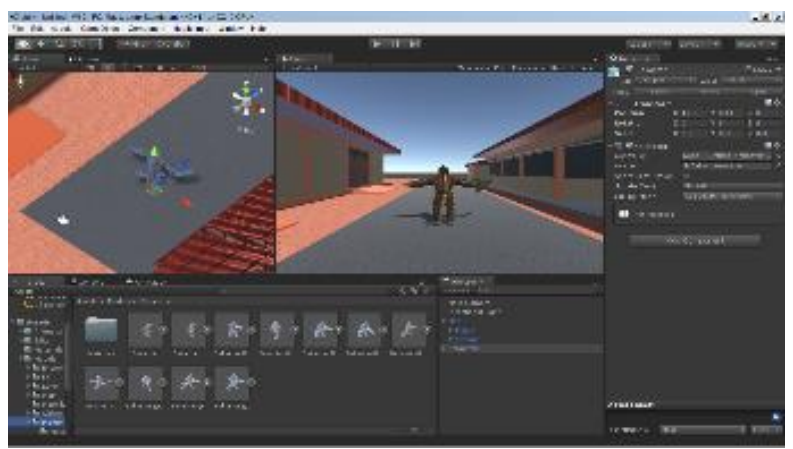

Gambar 12. Proses Pembuatan Player

Setelah selesai membuat model, maka model-model tadi dimasukkan kedalam unity untuk membuat hubungan antar objek, dan pemasangan AI untuk aktifitas player.

*N. PlayerAnimator*

Berikut adalah proses pengaplikasian animasi yang dibuat dalam blender ke Unity.nPada bagian ini di tunjukkan hubungan animasi antar satu objek dengan objek lain. Hal ini digunakan untuk menerapkan langkah-langkah animasi yang akan dibuat.

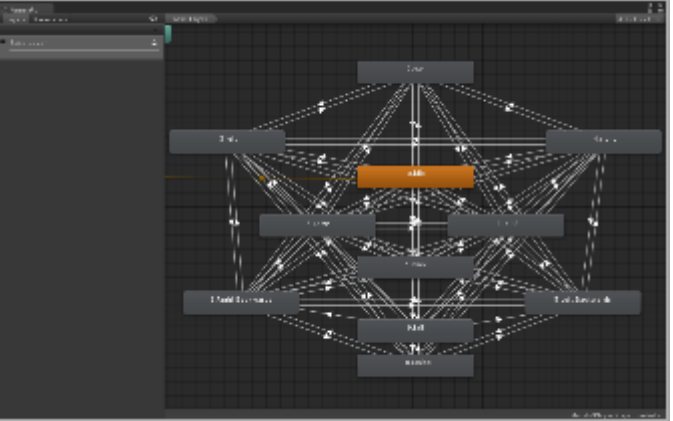

Gambar 13. Proses Penerapan Animasi

## *O. Pembuatan AI*

Berikut adalah proses pembuatan AI yang akan membuat musuh bergerak secara otomatis.

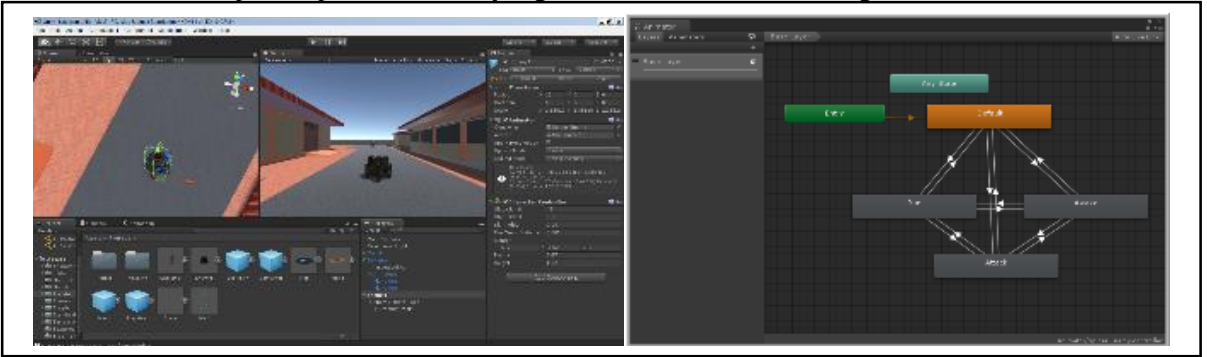

Gambar 14. Proses Pembuatan AI

Gambar kiri adalah penempatan objek musuh. Dengan menetukan parameter jarak, maka jika player berada dalam jarak yang sudah ditentukan, maka musuh akan mengejar player. Logika hubungan itu tampak pada gambar diagram koneksi di sebelah kanan.

## *P. Pembuatan GUI*

Berikut adalah proses pembuatan GUI berupa *HP bar* dan score.

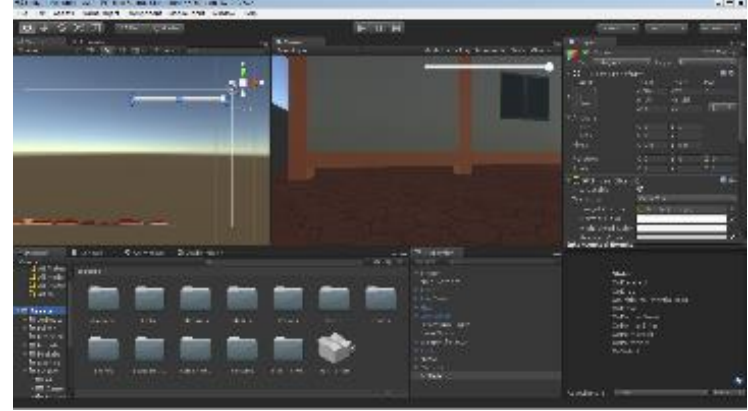

Gambar 15. Proses Pembuatan GUI

## III. HASIL DAN PEMBAHASAN

### *A. Jendela Konfigurasi dan Kualitas Game*

Berikut adalah tampilan jendela konfigurasi dan kualitas game. Disini pemain dapat mengatur kualitas game sesuai dengan kualitas hardware yang digunakan.

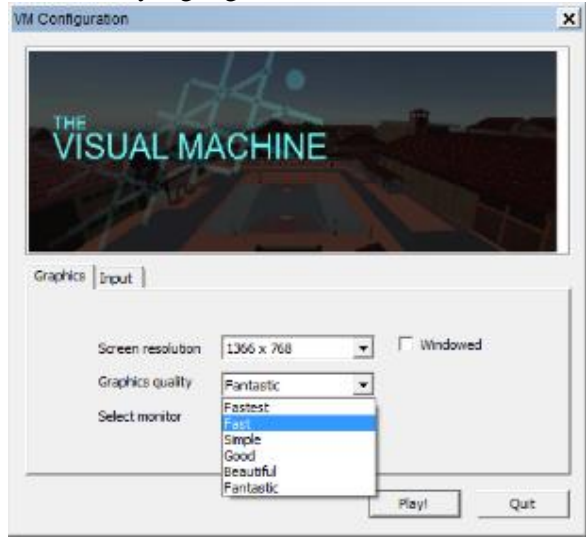

Gambar 16. Jendela konfigurasi dan kualitas game

Screen resolution ada ukuran layar untuk memainkan game. Mulai dari 512x384, 640x400,640x600, 1024x768, 1366x768. Grafik Quality fastes, fast, simple, good, beauty dan fantastic. Sedangkan monitor tergantung jumlah monitor yang terkoneksi. Jika ada extended, maka bisa dipilih monitor 1 atau monitor 2.

*B. Tampilan Splash Screen dan Menu Utama*

Berikut adalah tampilan splash screen dan Main menu pada game.

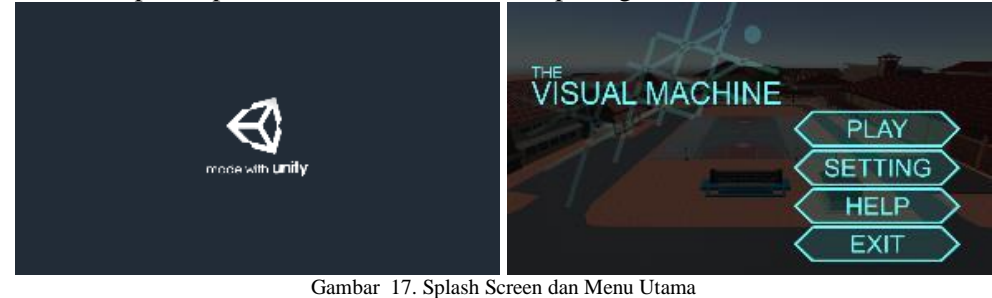

Setelah program dipanggil, maka muncul logo unity dan splash screen yang menampilkan pilihan menu play, setting, help dan exit.

*C. Gameplay - INTRO*

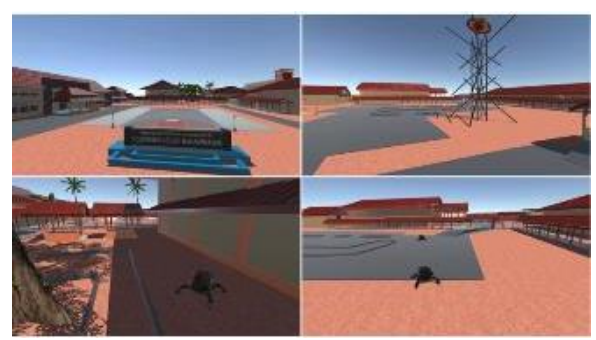

Gambar 18. Into Game

Jika dipilih play, maka akan muncul intro yang berisi film pendek yang menceritakan suasana di kampus Poliban saat monster utama dan musuh-musuh bermunculan. Setelah itu baru game datat dimulai.

*D. Tampilan saat karakter berjalan*

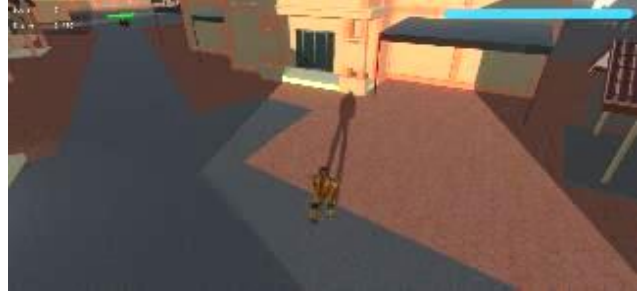

Gambar 19. Pergerakan Karakter

Untuk menggerakkan karakter kita dapat menekan tombol asdw yang merupakan efek pergerakan maju, mundur, kanan dan kiri. ALT untuk melompat dan shift untuk berjalan.

## *E. Tampilan saat menembak musuh*

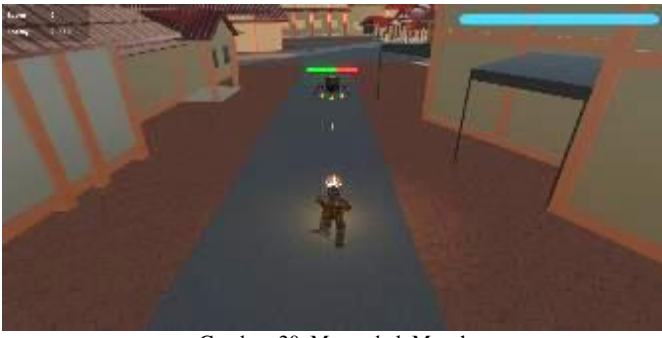

Gambar 20. Menembak Musuh

Saat player menembak, maka akan muncul objek peluru yang menuju musuh. Begitu juga jika serangan menggunakan tembakan spesial, akan muncul efek khususnya.

*F. Tampilan saat musuh menyerang*

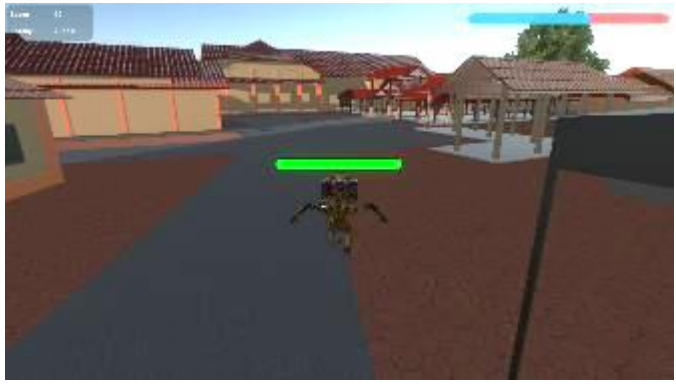

Gambar 21. Musuh Menyerang

Saat musuh melakukan penyerangan, maka di bagian atas akan muncul bar health si musuh. Dengan demikian player akan tahu kemampuan musuh sebelum dapat dikalahkan.

*G. Tampilan saat musuh kalah*

Tampilan ketika musuh diserang dan kalah.

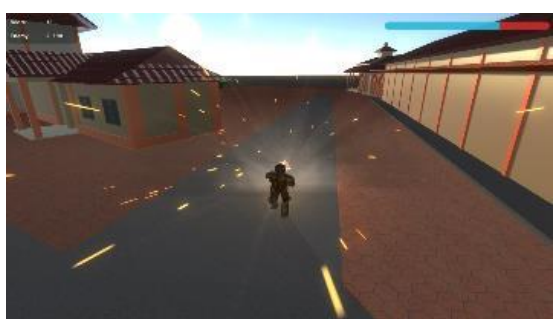

Gambar 22. Musuh Kalah

Saat musuh mencapai bar healt 0, maka musuh akan kalah dan muncul animasi meledak.

*H. Tampilan saat pemain kalah*

Tampilan ketika pemain kalah, dan harus memilih melanjutkan atau selesai bermain.

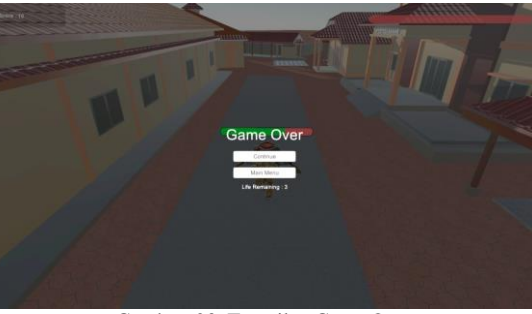

Gambar 23. Tampilan Game Over

## *I. Tampilan saat melawan boss*

Berikut adalah tampilan saat melawan bos, pada tampilan ini bos menembak menggunakan bola api.

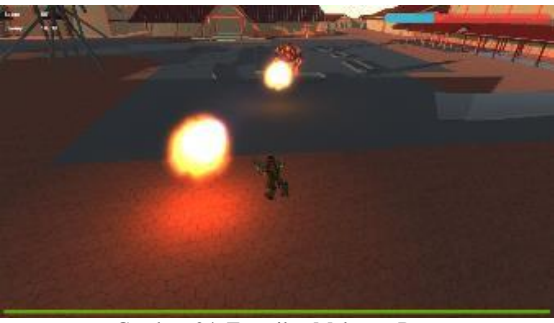

Gambar 24. Tampilan Melawan Boss

*J. Tampilan saat boss dikalahkan*

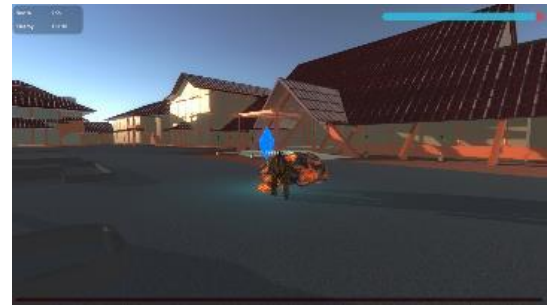

Gambar 25. Tampilan Boss Dikalahkan

Pada saat bos dikalahkan, akan muncul Kristal yang akan mengakhiri permainan.

## *K. Ending*

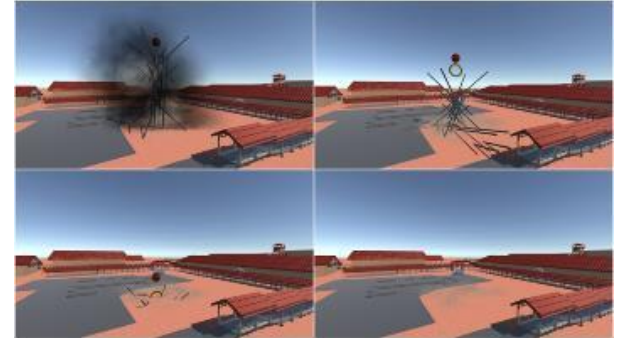

Gambar 26. Skenario Akhir Game

Dan untuk menambah kesan kemenangan akhir dari permainan, maka akan muncul film pendek kehancuran menara yang menjadi penyebab munculnya monster-monster di arena game.

## *L. Hasil pengujian*

Setelah dilakukan pengujian game kepada 10 peserta, dengan pembagian kategori:

- A: Rata-rata main game tiap hari
- B: AdaMain game seminggu sekali
- C: Ada main game sebulan sekali
- D: Pernah main game dalam 6 bulan terakhir

Diperoleh data relasi yang sebanding, semakin sering main game, semakin pendek waktu menyelesaikan game secara keseluruhan.

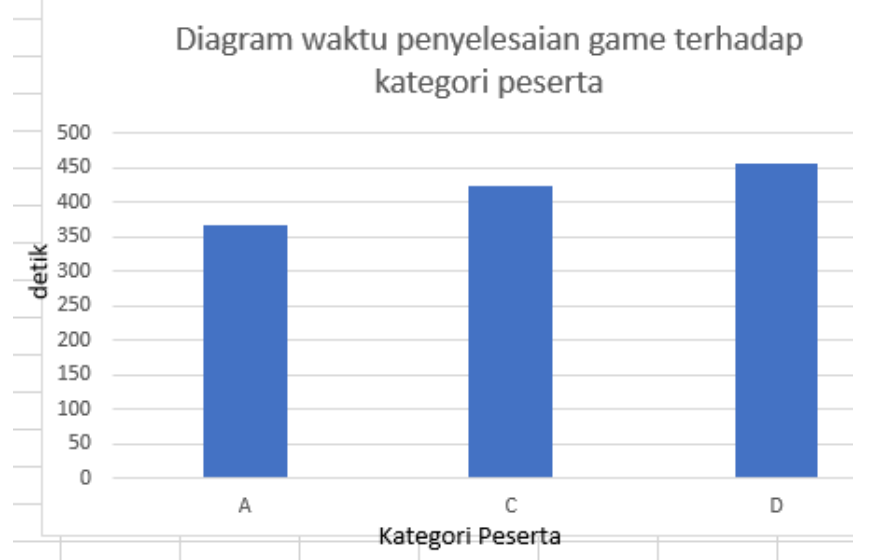

Grafik 1. Diagram batang korelasi antara kategori pemain game dan rata-rata waktu penyelesaian game

## IV. KESIMPULAN

- 1. Ada relasi linear antara pemain yang sering memainkan game dengan kecepatan penyelesaian game ini. Yang artinya game memenuhi karakteristik ai yang sesuai.
- 2. Game dapat berjalan dengan baik menggunakan game engine Unity 3D.
- 3. Game berhasil dibangun dengan setting area politeknik negeri Banjarmasin.
- 4. Karakter pada game dapat bergerak sesuai keinginan pemainnya.
- 5. Karakter musuh bergerak dengan kemampuan AI untuk menyerang pemain.
- 6. Game dapat berjalan dengan baik menggunakan script C# dan script dapat dikelola dengan mudah menggunakan editor monodevelop.

#### DAFTAR PUSTAKA

- [1] Patah, Trisna, "Rancang Bangun Game 3d "Ena Burena" Dengan Algoritma A\* Dan Collision Detection Menggunakan Unity 3d Berbasis Desktop Dan Android", Jurnal Informasi Vol VIII no 1/ Feb/2016
- [2] Ryan Mahendra Kusuma Putra, "Perancangan Game First Person Shooter 3D 'Zombie Hunter' dengan Menggunakan Metode A\* ", J-Intech, vol 3 no 1 2015
- [3] Agus, Ida ,Mahendra, "Optimasi Lintasan Game Mekepung 3d Pada Engine Unity3d", Jurnal Ilmu Komputer Udayana, vol 8 no 2 September 2015
- [4] Refi, Meisadri. et al. Pembangunan Game First Person Shooter 3D Alien Hunter. Jurnal Ilmiah Komputer dan Informatika (KOMPUTA), Bandung, vol. 2, No.1, ISSN:2089-9033, Maret 2013.
- [5] Miftah, Suyatno, Maharani, "Penerapan Metode Finite State Machine Pada Game The Relationship", Jurnal Informatika Mulawarman, Vol 11, no 1 Feb 2016
- [6] Ekasari, Yeti, "Merancang Game Petualangan "Binggo" menggunakan Unity 3D Game Engine", Yogyakarta ,Sekolah Tinggi Manajemen Informatika dan Komputer AMIKOM, 2012
- [7] Putra, Febriyanto Pratama, Husni Tamrin dan Dedy Ary Prasetya, "Pembuatan Game Animasi 3D Role Playing Game Untuk Pendidikan Budaya dengan Unity dan Bahasa Pemograman C#", Surakarta, Universitas Muhammadiyah, 2012.
- [8] Roedavan, Rickman, "UNITY Tutorial Game Engine", Bandung, Informatika, 2014.
- [9] Unity, "Unity Answer", http://answer.unity3d.com. Tanggal akses 3 Februari 2016.
- [10] Unity, "Unity Manual", http://docs.unity3d.com/Manual/index.html. Tanggal akses 5 Februari 2016.